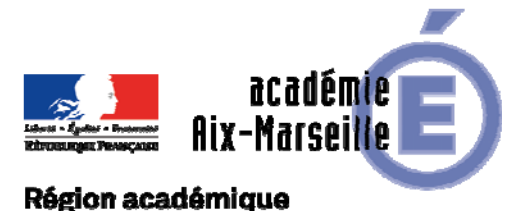

Division des Examens et Concours

## PROVENCE-ALPES-CÔTE D'AZUR

DIEC/17-732-1705 du 27/02/2017

## **BACCALAUREATS GENERAL ET TECHNOLOGIQUE - SESSION 2017 - LIVRET SCOLAIRE DU LYCEE ET DELIBERATIONS DU BACCALAUREAT**

Références : Arrêté du 13 octobre 2014 paru au BOEN n° 43 du 20 novembre 2014 - Arrêté du 8 février 2016 paru au BOEN n° 8 du 25 février 2016

Destinataires : Mesdames et Messieurs les chefs d'établissements des lycées publics et privés sous contrat

Dossier suivi par : Mme RIPERTO - Tel : 04 42 91 71 83 - Fax : 04 42 91 75 02

L'arrêté du 13 octobre 2014 prévoit la mise en place d'un livret scolaire numérique pour aider à l'évaluation des candidats lors des jurys du baccalauréat.

A la session 2016, les jurys des baccalauréats de la série technologique ST2S ont utilisés le livret scolaire du lycée pour les délibérations à l'aide de DELIBNET.

Le dispositif est étendu selon le planning ci-dessous :

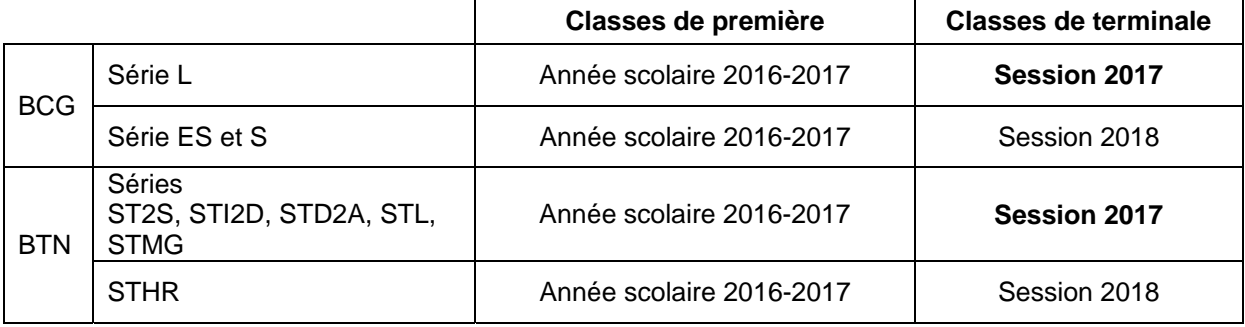

Les livrets scolaires des candidats de terminale pour la classe de première (série L et séries technologiques) ont été complétés lors de l'année scolaire 2015-2016.

Je vous invite à procéder au remplissage des livrets scolaires des séries ES, S et STHR, de classe de première, dès à présent, au fur et à mesure des conseils de classe de l'année scolaire 2016-2017. Ils seront complétés l'année prochaine pour la classe de terminale et seront utilisés pour la session 2018 du baccalauréat.

#### **Nouveautés session 2017 de l'application LSL :**

- Conformément à l'arrêté du 8 février 2016 relatif aux livrets scolaires du lycée, les sections linguistiques sont prises en compte intégralement par l'application LSL.

- Délégation enseignant élargie

- Possibilité de validation en masse des livrets

## **I/ Rappel des modalités de mise en œuvre de l'application** :

### **1) Modalités d'accès à l'application :**

L'application "LSL" est accessible à partir du portail ARENA.

Les enseignants pourront avoir accès à l'application à partir d'internet via l'adresse : https://appli.ac-aix-marseille.fr. L'identifiant et le mot de passe est celui de la messagerie professionnelle de l'agent.

En fonction des profils utilisateurs un périmètre d'accès spécifique par utilisateur sera défini en Conseil Pédagogique et paramétré par le chef d'établissement dans l'application et DELEG-CE.

#### Certains accès sont définis par défaut :

 **le CPE** a accès aux données relatives aux engagements et responsabilités en écriture et à toutes les données du livret en consultation.

**le chef de travaux** a accès à toutes les données du livret en consultation

 **l'enseignant** a accès à la saisie de toutes les données du livret relatives à ses enseignements (moyennes, appréciations, niveaux de compétence)

 **le professeur principal** a accès à la saisie de toutes les données du livret relatives à ses enseignements (moyennes, appréciations, niveaux de compétence). En sus il accède en consultation à toutes les autres disciplines de la classe dont il est responsable et en saisie, aux avis sur l'investissement de l'élève.

#### **2) Quelques rappels pour l'initialisation de l'application LSL** :

a) Paramétrage de l'application

En tant que chef d'établissement, il convient en premier lieu de paramétrer l'application afin que les enseignants et autres personnels habilités de l'établissement puissent saisir les informations dans un délai prédéterminé. (paramétrage calendrier)

Il convient aussi de paramétrer les délégations que vous décidez de donner aux différents personnels (paramétrage délégation).

#### b) Choix de la structure

Le choix de la structure peut s'effectuer via le menu "Tableau de bord" ou "Livret élèves". Les listes déroulantes proposent des filtres pour affiner la recherche.

c) Détail de la structure

Une fois la structure sélectionnée, il suffit de cliquer sur le nom et le prénom de l'élève pour afficher les enseignements correspondants.

Pour accéder directement à un enseignement, il est possible de le sélectionner dans la liste.

Plusieurs filtres sont également proposés pour affiner la liste en fonction du "Niveau", du "Statut" de complétude (niveau d'achèvement de saisie des informations) du livret de l'élève, ou du "Nombre" d'enseignements à afficher par page.

## d) Saisie et visualisation des notes moyennes et appréciations

Les données par trimestre sont importées des logiciels de notes. Ces notes sont modifiables par le chef d'établissement uniquement (ou par la personne à qui il a donné délégation).

La majorité des logiciels de notes offrent la possibilité d'exporter l'appréciation annuelle et beaucoup offriront rapidement la possibilité d'exporter la validation des compétences à partir d'un module spécifique.

Hors importation à partir du logiciel de notes, les champs de compétences et appréciations seront à compléter par l'enseignant, seul le chef d'établissement pourra modifier ces champs.

## **3) Assistance**

Vous trouverez ci-joint les guides utilisateurs :

- Aide mémoire du chef d'établissement
- Foire aux questions (FAQ) Chef d'établissement
- Foire aux questions (FAQ) Elèves et représentants légaux

#### Alimentation du LSL :

- Pour toutes questions relatives aux transferts des données de vos logiciels de notes (PRONOTE…), je vous invite à contacter l'éditeur de l'application.

- Pour toutes questions relatives au LSL (paramétrage, accès à l'application et télé-services) : utiliser le Point d'Accueil Centralisé (PAC) sur l'intranet académique.

## **II/ Consultation des livrets et signature par le candidat et/ou sa famille**

La réglementation prévoit que le candidat et sa famille ont un droit d'opposition à la transmission du livret scolaire (droit pré-existant au LSL) et le recours au livret scolaire numérique donne le droit à l'usager de demander la rectification des données.

## **1) Opposition à la transmission du livret**

Les élèves majeurs (ou leurs représentants légaux si mineur) ont le droit de demander la non transmission du livret au jury du baccalauréat. Dans les faits les cas de non-transmission sont rares car la consultation du livret ne peut se faire qu'au bénéfice du candidat.

Un modèle de formulaire à compléter par le candidat et/ou ses représentants légaux (si candidat mineur) figure en annexe n°1.

## **2) Droit de rectification des données**

Les candidats majeurs (ou leurs représentants légaux si mineur) ont le droit de demander la rectification des données contenues dans le livret scolaire numérique, pour des raisons légitimes qui doivent être justifiées et sous réserve d'acceptation par le chef d'établissement, après avis de l'équipe pédagogique.

Un modèle de formulaire à compléter par le candidat et/ou ses représentants légaux (si candidat mineur) figure en annexe n°1.

## **3) Conservation du livret scolaire numérique**

Conformément à la délibération de la CNIL n°2015-337 du 24 septembre 2015, les données personnelles contenues dans les livrets numériques doivent être effacées dans un délai n'excédant pas les 8 mois à compter des résultats de l'examen. Il ne faut donc pas conserver d'archive des livrets numériques au-delà de cette période, soit pour la session 2016 du baccalauréat le 8 mars 2017. Les fichiers en votre possession devront donc être effacés.

Les familles doivent être informées que l'établissement ne gardera pas de copie au-delà du délai prévu par la CNIL.

## **4) Visa du livret scolaire par le candidat et/ou ses représentants légaux (si mineur)**

L'application prévoit la possibilité de donner l'accès aux familles pour la consultation des livrets scolaires à travers la mise en place de téléservices du type ENT (Environnement Numérique de Travail).

La mise en place du téléservice s'effectue à partir du portail ARENA, dans la rubrique Base élèves établissement (BEE) qui comporte le module « Administration Téléservices » qui permet d'effectuer cette opération.

En cas de difficulté, vous pourrez laisser un message sur la plateforme académique d'assistance (PAC) pour signaler vos difficultés.

## **III/ Utilisation du Livret Scolaire du Lycée pour les délibérations**

L'ensemble des candidats des séries technologiques et les candidats de la série L seront délibérés à l'aide du livret scolaire du lycée numérique à la session 2017.

Le calendrier des opérations de fin de saisie, avant bascule dans DELIBNET, vous sera précisé début mai 2017.

*Signataire : Pour le Recteur et par délégation, Pascal MISERY, Secrétaire Général de l'Académie d'Aix-Marseille* 

#### **DEMANDE DE MODIFICATIONS DES INFORMATIONS DU LIVRET SCOLAIRE ET / OU DE NON TRANSMISSION DU LIVRET SCOLAIRE AU JURY DU BACCALAUREAT**

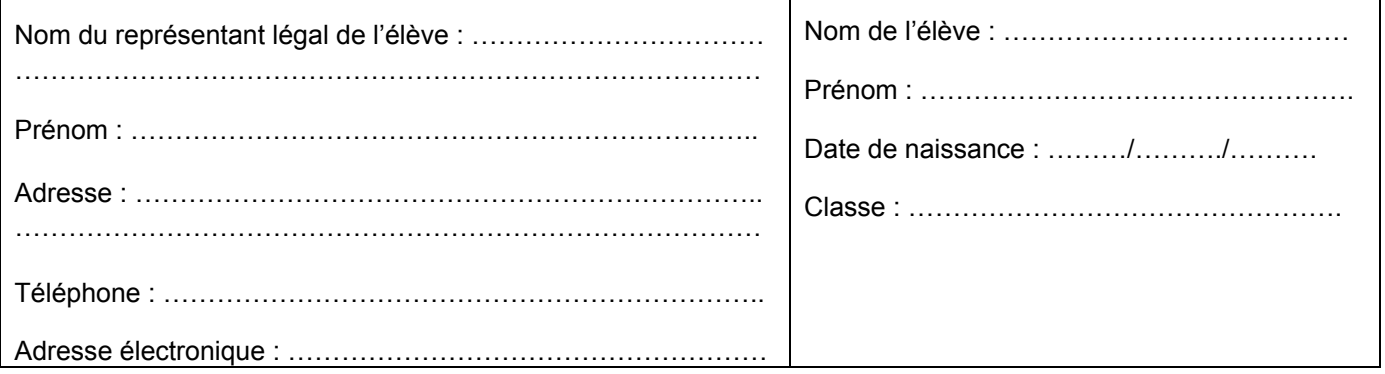

**Toute demande de rectification doit être motivée et transmise dans les conditions fixées par le chef d'établissement (contacter l'établissement). Elle sera examinée par l'équipe pédagogique de l'établissement en vue de la décision finale du chef d'établissement.** 

## **MODIFICATIONS DES INFORMATIONS DU LIVRET SCOLAIRE**

► En vertu des dispositions de l'article 8 de l'arrêté du 08/12/2016 portant généralisation du traitement automatisé des données à caractère personnel dénommé « livret scolaire du lycée » LSL, je souhaite que les informations cidessous soient rectifiées dans le livret scolaire de l'élève susnommé(e) :

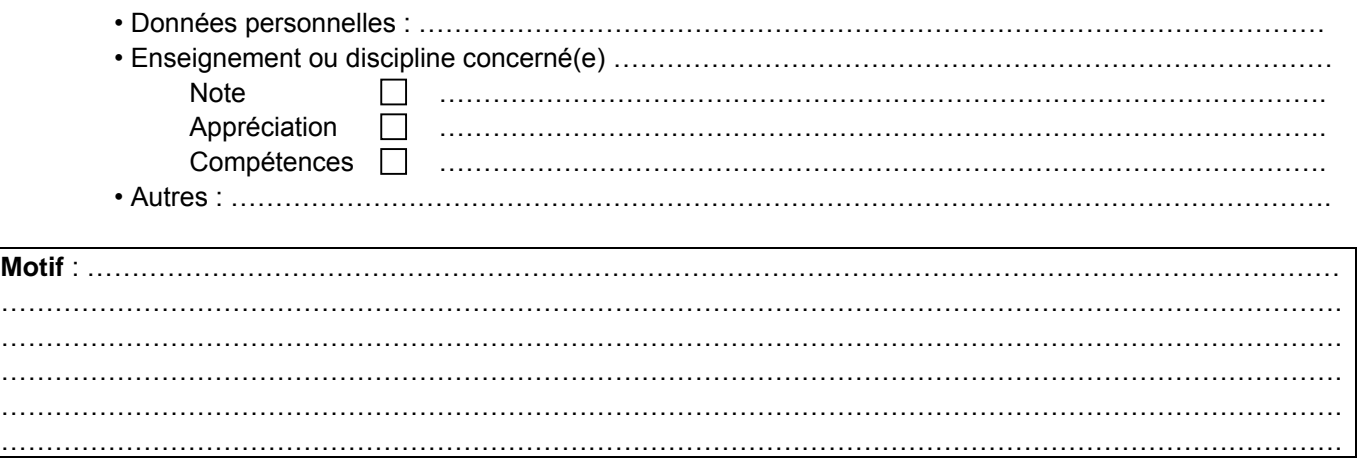

#### **NON TRANSMISSION DU LIVRET SCOLAIRE AU JURY DU BACCALAUREAT**

► Le livret scolaire est un outil d'aide à la décision dans les délibérations du jury du baccalauréat, uniquement au bénéfice du candidat. Cependant, ce dernier a la faculté de refuser la transmission de son livret scolaire lors des délibérations du jury.

Je souhaite que le livret scolaire de l'élève susnommé(e) ne soit pas transmis au jury du baccalauréat  $\Box$ 

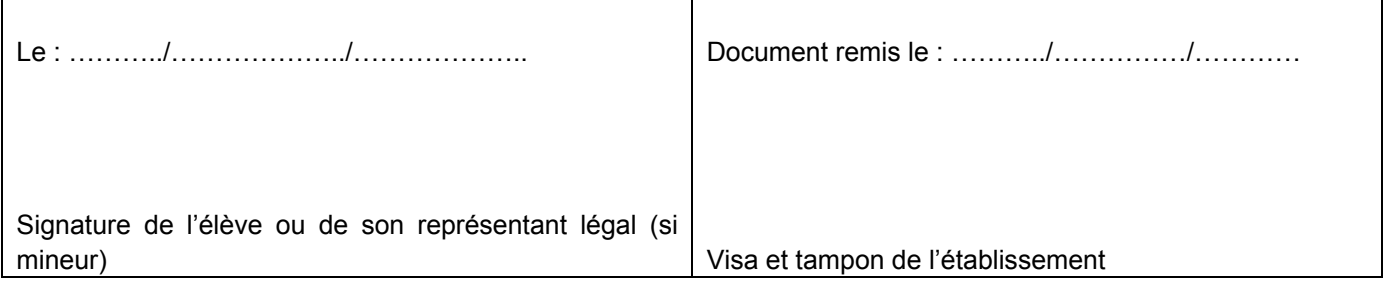

# Livret Scolaire du Lycée (LSL)

## **Aide-mémoire Chef d'établissement**

NB : Cet aide-mémoire est un complément du guide utilisateur LSL du chef d'établissement.

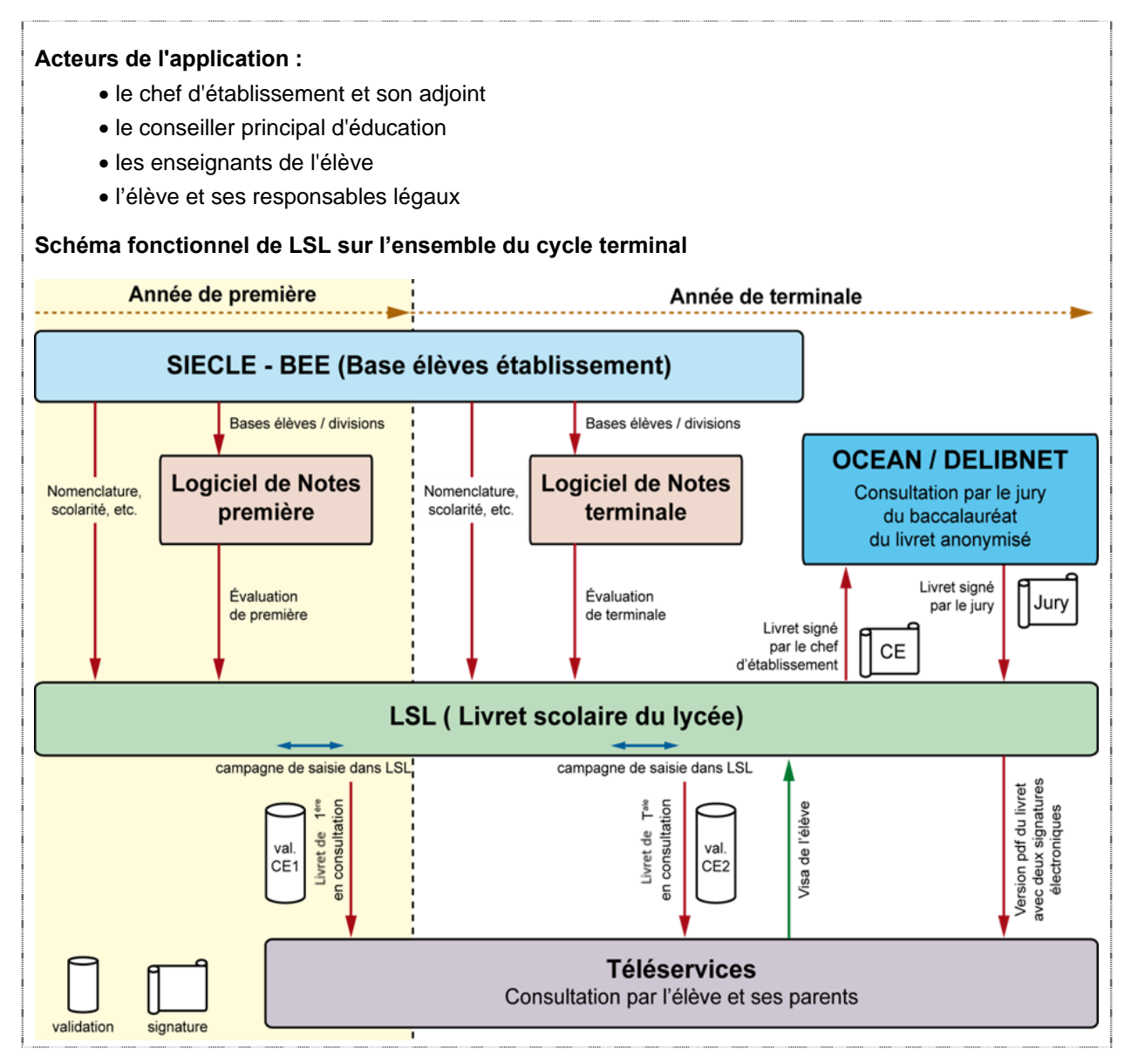

**Ministère de l'éducation nationale, de l'enseignement supérieur et de la recherche Mai 2016 Aide-mémoire - Chef d'établissement http://eduscol.education.fr/cid94288/dematerialisation-du-livret-scolaire.html**

## **Le rôle du chef d'établissement de septembre à mai de l'année scolaire en cours**

 A l'issue du constat de rentrée, il provoque la constitution du livret scolaire des élèves de classes de première par la remontée automatique des données issues d'une part de SIECLE, d'autre part de STS Web ; pour les élèves de classe terminale, il s'assure de l'existence du livret déjà renseigné pour l'année précédente ;

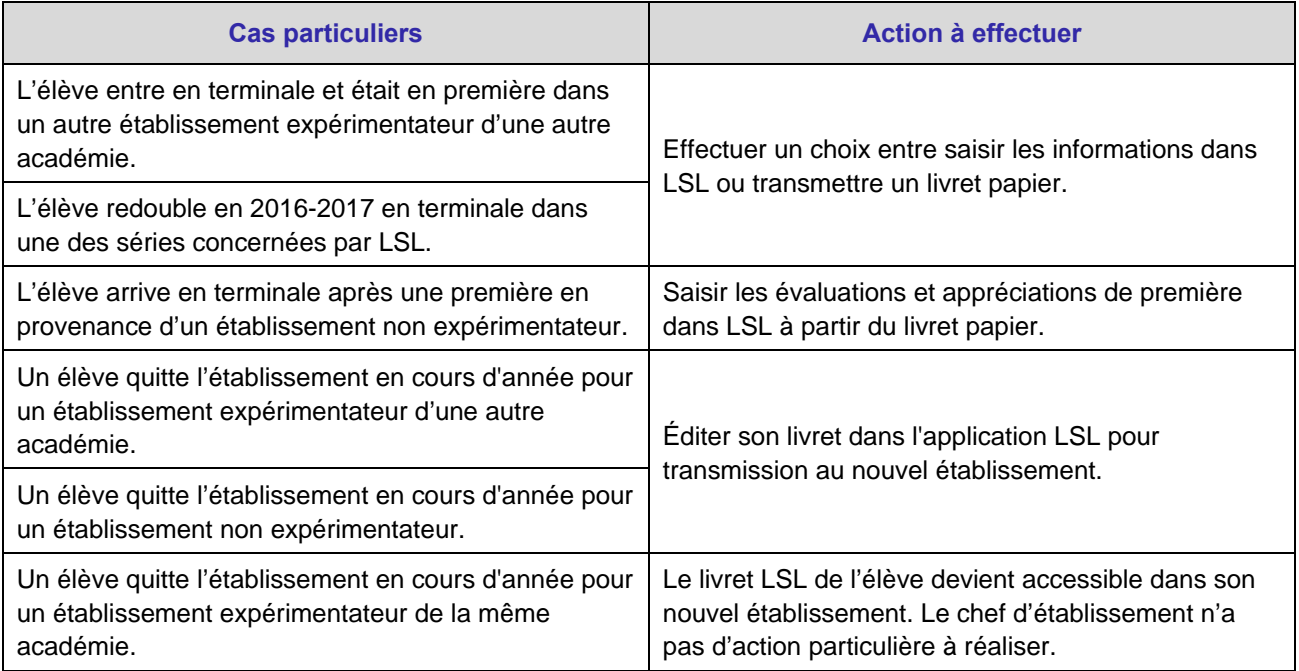

- Il effectue les **saisies de services STS vers SIECLE** afin que **les groupes élèves** soient pris en compte. Il fait la mise à jour nécessaire dans SIECLE afin de prendre en compte les différents services des enseignants ;
- Il importe les notes et appréciations en provenance des logiciels de gestion de notes dès la classe de première et **au moins une fois en fin d'année** afin de constituer un livret complet pour l'année scolaire ;
- Il anime et suit la **saisie dans les livrets par les enseignants**, des éléments non importés (évaluation des compétences, appréciation annuelle) ;
- Il ouvre le module LSL dans les services en ligne afin de le tester (dès le mois de mars) ;
- Il **accompagne** les élèves et leurs responsables légaux dans l'utilisation du service en ligne (information, suivi, jalons importants…) ;

## **L'exercice du droit de rectification par l'élève ou son représentant légal**

- Le chef d'établissement fait connaître par tout moyen à l'élève et à son représentant légal l'existence d'un droit de rectification des données contenues dans LSL (ce droit peut s'exercer par courrier postal ou électronique adressé au chef d'établissement, ou par le formulaire prévu à cet effet *(cf. LSL - Formulaire de demande de modifications des informations du livret)*).
- Il accuse réception de la rectification demandée par le moyen choisi par l'élève ou le représentant légal, l'examine sur le fond et répond positivement ou négativement selon le même moyen.

## **L'exercice du droit par l'élève ou le représentant légal de ne pas voir son livret examiné par le jury**

- Le chef d'établissement accuse réception de la demande faite par l'élève ou le représentant légal par le formulaire officiel *(cf. LSL - Formulaire de demande de modifications des informations du livret)* ou par tout moyen (papier libre, courriel,…).
- Il indique la décision du représentant légal dans l'application LSL.

## **Calendrier de la période de préparation de l'examen**

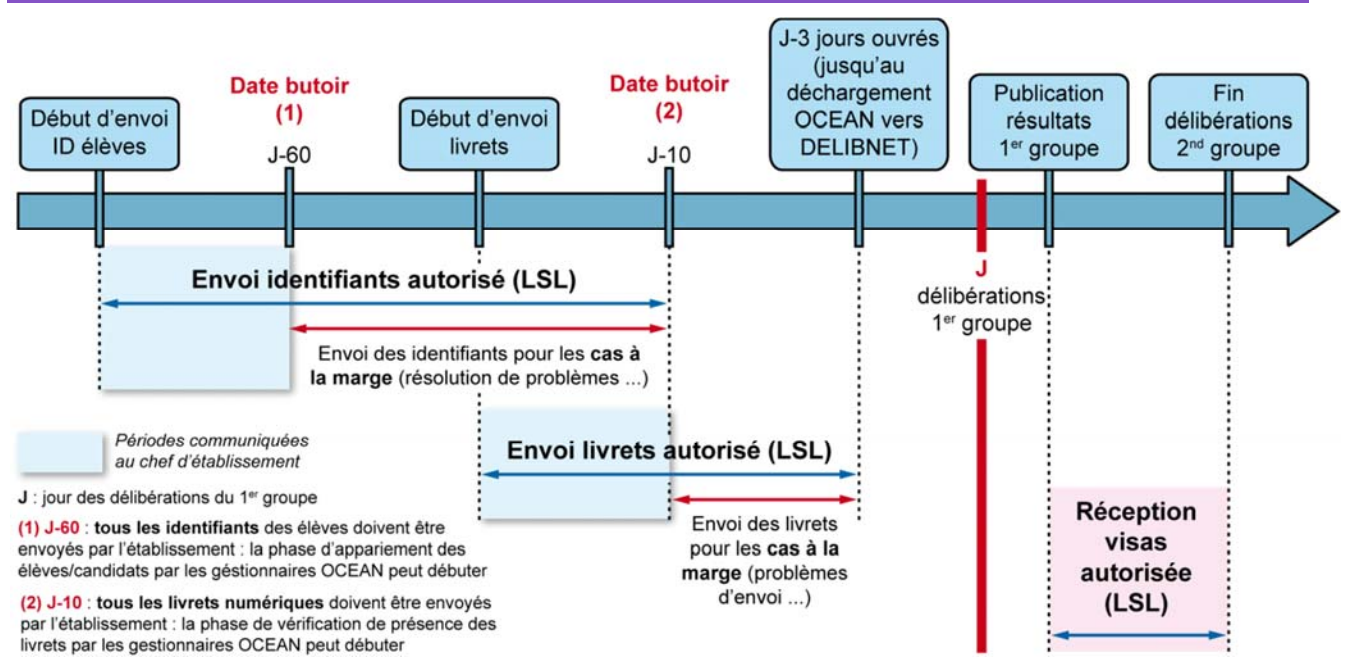

*Calendrier pour l'examen du baccalauréat / Livret scolaire du lycée (LSL)* 

**Ministère de l'éducation nationale, de l'enseignement supérieur et de la recherche Page 3 sur 5 Aide-mémoire - Chef d'établissement http://eduscol.education.fr/cid94288/dematerialisation-du-livret-scolaire.html**

#### **Exemple strictement indicatif de calendrier pour l'examen du baccalauréat / Livret Scolaire du Lycée**

## **1. De fin avril à début mai 2017 (au plus tard, 60 jours avant le jour des délibérations du premier groupe, soit J-60)**

**Le chef d'établissement envoie les identifiants élèves au Référentiel National.**

## **2. Dès mi-juin 2017 (au plus tard, 10 jours avant le jour des délibérations du premier groupe, soit J-10), le chef d'établissement valide les livrets complets\* :**

- **Il transmet les statuts « livret papier » et les livrets numériques après validation**, au référentiel National ;
- **Il signale les cas d'élèves concernés par une demande de non présentation** du livret au jury de délibération à la Division des Examens et Concours.

## **3. Après publication des résultats du premier groupe d'épreuves du baccalauréat et après à la fin des délibérations du second groupe :**

#### **Il déclenche la réception dans les livrets complets\* des données suivantes** :

- **◦** pour les livrets non consultés, de l'information de « mise à disposition du jury »
- **◦** pour les livrets consultés, de l'information du « visa du jury ». Pour la session 2017, les visas pourront être réceptionnés à la fin de chaque journée de délibération : au soir du premier groupe, chaque jour du second groupe ou à la fin du second groupe, au choix des académies.

*[Cette opération donne accès au livret définitif (format PDF) par les services en ligne aux élèves et aux représentants légaux.]* 

Remarque : les livrets des candidats suspectés de fraude ne sont pas à ce stade remis à disposition des représentants légaux.

- **Il accède au livret définitif\*** d'un élève par l'action « Editer le livret » qui lui fournit le fichier PDF pour visualisation ou enregistrement.
- **Il informe les représentants légaux de la mise à disposition du livret par les services en ligne et les avertit de la date limite de l'accès à ces livrets** (cette date peut être différente selon les académies). **Les représentants légaux** peuvent alors imprimer le livret scolaire et/ou le sauvegarder numériquement.

#### **\*Glossaire**

- On appelle « livret complet » le livret complété pour la scolarité de l'élève en classe de première et en classe terminale, puis transmis à l'application OCEAN (CYCLADES).
- On appelle « livret définitif » le livret complet sur lequel est apposé, selon les cas, l'information de mise à disposition du jury ou le visa du jury. Il est au format PDF. C'est sous cette forme ou sous une version papier que le livret est mis à disposition des représentants légaux à l'issue de la session de l'examen.

## **Demande de modifications des informations du livret scolaire et / ou de non transmission du livret scolaire au jury du baccalauréat**

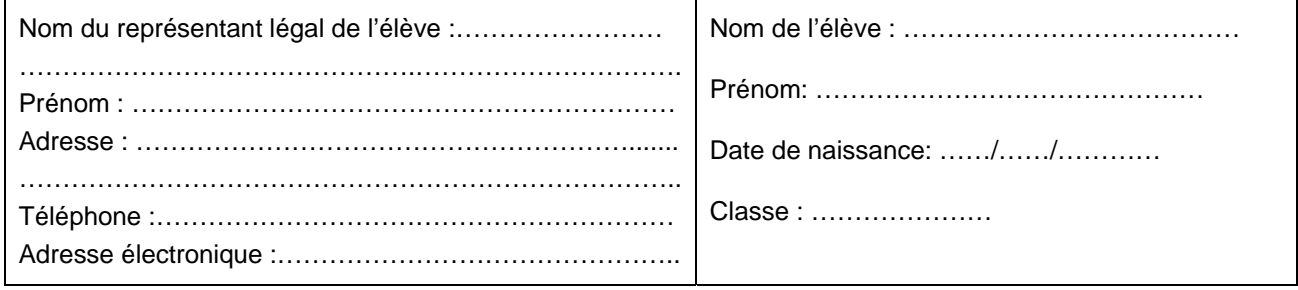

**Toute demande de rectification doit être motivée et transmise dans les conditions fixées par le chef d'établissement (contacter l'établissement). Elle sera examinée par l'équipe pédagogique de l'établissement en vue de la décision finale du chef d'établissement.**

 En vertu des dispositions de l'article 8 de l'arrêté du 08-02-2016 portant généralisation du traitement automatisé des données à caractère personnel dénommé « livret scolaire du lycée » LSL**, je souhaite que les informations ci-dessous soient rectifiées dans le livret scolaire de l'élève susnommé(e)** :

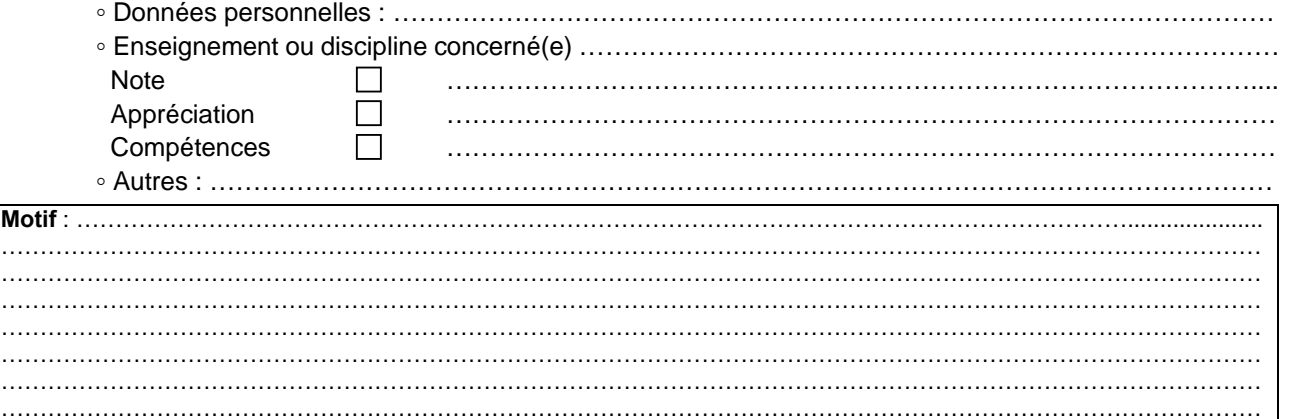

 **Le livret scolaire est un outil d'aide à la décision dans les délibérations du jury du baccalauréat, uniquement au bénéfice du candidat. Cependant, ce dernier a la faculté de refuser la transmission de son livret scolaire lors des délibérations du jury.**

Je souhaite que le livret scolaire de l'élève susnommé(e) ne soit pas transmis au jury de baccalauréat  $\square$ 

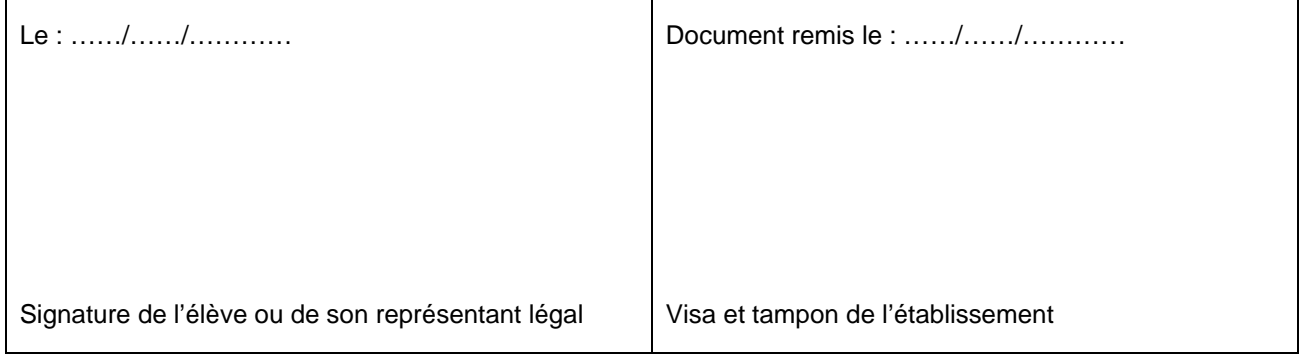

**Ministère de l'éducation nationale, de l'enseignement supérieur et de la recherche Page 5 sur 5 Aide-mémoire - Chef d'établissement http://eduscol.education.fr/cid94288/dematerialisation-du-livret-scolaire.html**

# Livret Scolaire numérique du Lycée (LSL)

**Session 2017**

## **Foire aux questions (FAQ) Chef d'établissement**

Ce document a été établi à partir des questions les plus fréquemment posées par les utilisateurs sur le livret scolaire numérique du lycée (LSL). Il est accessible notamment sur une page Eduscol dédiée (http://eduscol.education.fr/cid94288/dematerialisation-du-livret-scolaire.html). Il peut faire l'objet d'adaptations par les académies, pour des questions d'organisation locale de l'examen et de LSL.

Il a vocation à être enrichi par les retours d'expérience des différentes vagues d'expérimentation et les réponses aux difficultés ponctuelles des utilisateurs rencontrées au fur et à mesure de la généralisation.

Il complète, sans les remplacer, les divers documents déjà existants (guides d'utilisateurs – chefs d'établissement et enseignants –, aide-mémoire,…).

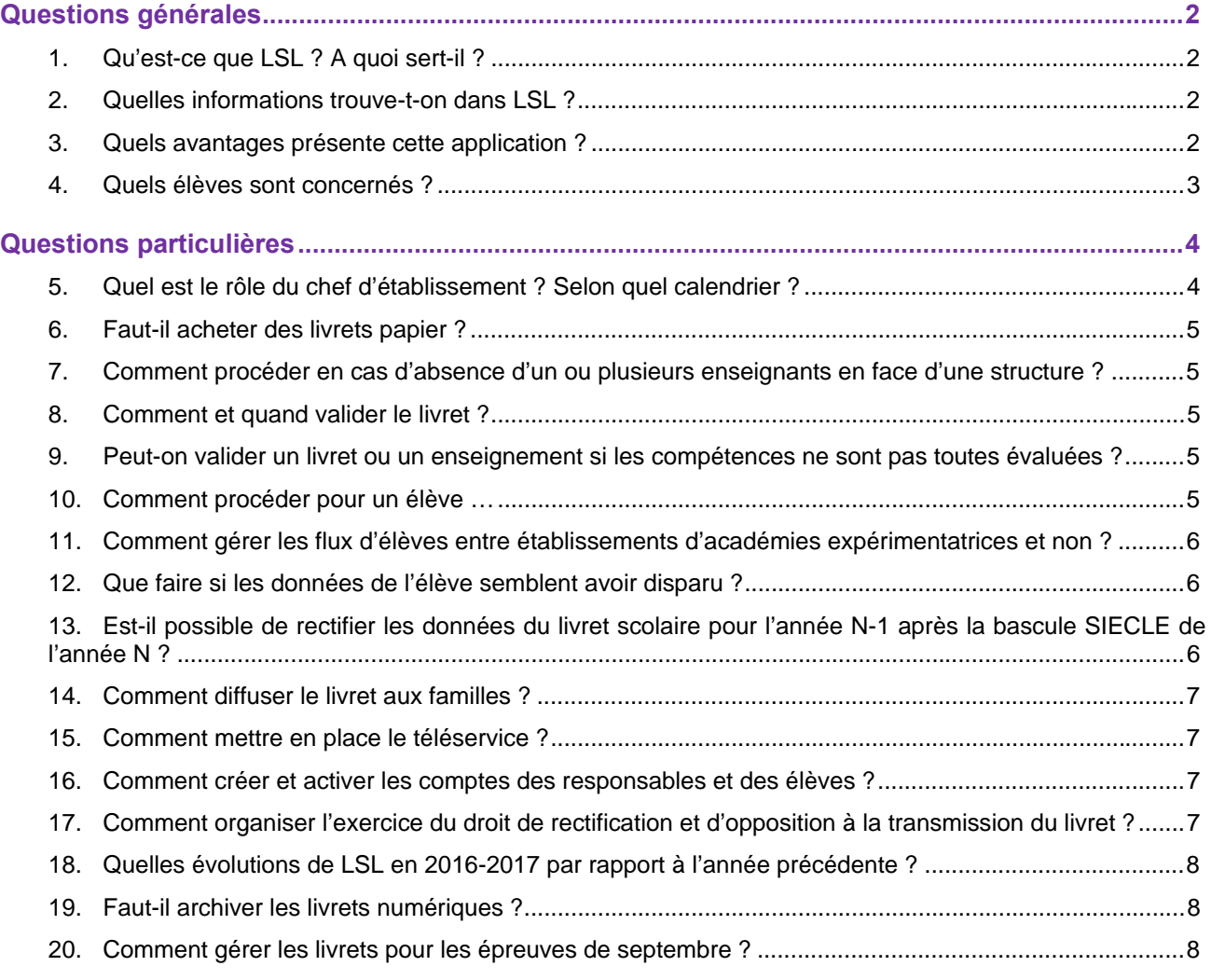

#### Ministère de l'éducation nationale, de l'enseignement supérieur et de la recherche **Novembre 2016** Novembre 2016 **Foire aux questions (FAQ) / Chef d'établissement**

## **Questions générales**

## **1. Qu'est-ce que LSL ? A quoi sert-il ?**

Le Livret Scolaire Numérique du Lycée (LSL) est la version dématérialisée du « livret scolaire du lycée ». Utilisé depuis 1890 par l'institution scolaire sous une forme papier, il sert essentiellement comme aide à la décision des jurys du baccalauréat, permettant de prendre en compte la scolarité du candidat dans les cas où il est proche du seuil d'admission à l'examen. LSL est généralisé par l'arrêté du 8 février 2016, publié au JO du 23 février 2016.

## **2. Quelles informations trouve-t-on dans LSL ?**

On trouve dans LSL :

- d'une part les mêmes informations que dans le livret scolaire papier, à savoir, pour les classes de première et terminale : l'identité du candidat, son parcours scolaire, ses moyennes trimestrielles et annuelles ainsi que l'évaluation des compétences par enseignement, une appréciation annuelle par enseignement, le positionnement de l'élève dans la classe, la mention des engagements et responsabilités de l'élève au sein de l'établissement, enfin un avis du conseil de classe en vue de l'examen du baccalauréat ;
- d'autre part de nouvelles informations, en particulier la prise en compte de nouveaux enseignements (par exemple l'enseignement moral et civique pour tous les élèves, les sections linguistiques s'il y a lieu).

La dématérialisation du livret scolaire permet de l'anonymiser automatiquement : les données personnelles du candidat, le nom des enseignants ainsi que le nom de l'établissement dans lequel il est scolarisé ne sont pas portés à la connaissance du jury lors des délibérations.

## **3. Quels avantages présente cette application ?**

Cette dématérialisation présente un certain nombre d'avantages importants :

- a. Jusqu'ici, le livret scolaire était essentiellement utilisé comme une aide à la décision des jurys du baccalauréat, et était consulté au moment des délibérations, lorsque le candidat était proche des seuils. A ce niveau, la numérisation constitue un indéniable progrès :
	- l'anonymisation des livrets numérique se fait de façon automatique, réduisant les risques de discrimination, notamment liés à l'établissement de scolarisation ou au lieu de résidence ;
	- par son mode projeté, il procure un confort de visualisation des évaluations de l'élève et une attention plus soutenue du jury, ainsi que des facilités de calculs.
- b. Cependant, avant leur consultation par les jurys, les livrets scolaires occupaient un espace important dans la vie des établissements, qui est allégé par le LSL :
	- par la remontée automatique des données relatives à l'identité, au parcours scolaire et aux enseignements suivis par chaque élève, l'application LSL aide les personnels, enseignants et nonenseignants, dans les taches d'évaluation, les décharge du travail de recopie manuelle et améliore la fiabilité de l'ensemble de la procédure.
- c. Cette nouvelle fonctionnalité fait évoluer la fonction du livret scolaire, et le LSL est désormais destiné à prendre place dans la scolarité :
	- par l'intermédiaire du téléservice associé, il facilite l'accès des élèves et de leurs familles aux informations qui les concernent dès la première année du cycle terminal ;
	- il permet à l'élève de dialoguer avec l'établissement en vue d'une éventuelle rectification des données qui le concernent.

## **4. Quels élèves sont concernés ?**

Pour des raisons techniques, le périmètre de LSL est actuellement celui des lycées sous tutelle exclusive du ministère de l'éducation nationale, de l'enseignement supérieur et de la recherche. Pour le moment, sont donc hors du périmètre de LSL :

- les lycées agricoles (sous tutelle du ministère de l'agriculture, de l'agroalimentaire et de la forêt) ;
- les lycées militaires (sous tutelle du ministère de la Défense) ;
- les lycées français à l'étranger (sous tutelle du ministère des Affaires étrangères et du Développement international) ;
- le CNED (centre national d'enseignement à distance).

L'objectif poursuivi est une généralisation de LSL pour la session 2018 du baccalauréat général et technologique. L'extension aux baccalauréats professionnels se fera progressivement par la suite.

Entre 2013 et 2015, LSL a été expérimenté dans quatre académies (Toulouse, Rennes, Reims et Besançon) pour la série technologique ST2S. En 2015-2016, il a concerné les candidats au baccalauréat de la série ST2S de toutes les académies et des séries technologiques STD2A, STI2D, STL, STMG dans quatre académies pilotes (Besançon, Grenoble, Rouen, Toulouse)

En 2016-2017, il concerne :

- les candidats au baccalauréat des séries technologiques ST2S, STD2A, STI2D, STL, STMG dans toutes les académies ;
- les candidats au baccalauréat de la série générale L dans toutes les académies, ainsi que des séries générales S et ES dans quatre académies pilotes (Besançon, Reims, Rouen, Toulouse) ;
- les élèves de première de toutes les séries générales et technologiques (hors STAV et TMD) dans toutes les académies

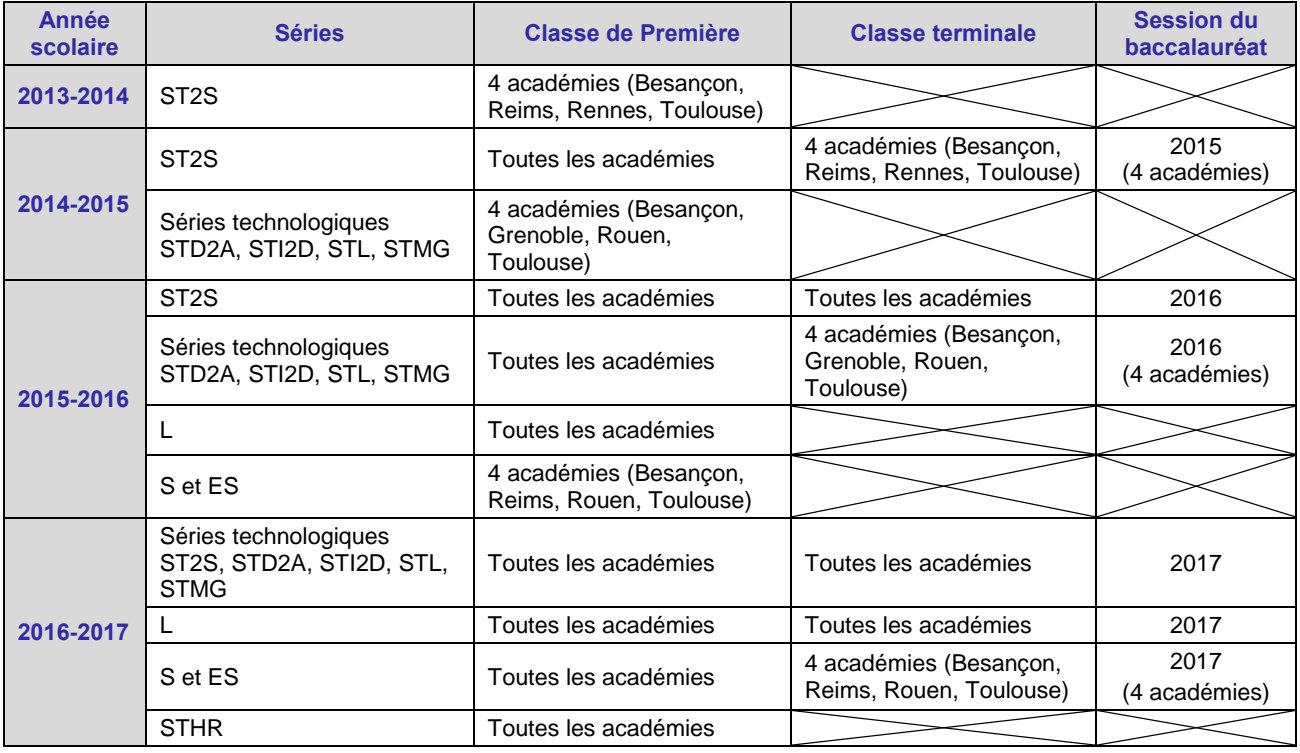

Ainsi, l'extension du déploiement de l'application suivra le calendrier prévisionnel suivant :

**Ministère de l'éducation nationale, de l'enseignement supérieur et de la recherche Page 3 sur 8 Foire aux questions (FAQ) / Chef d'établissement http://eduscol.education.fr/ressources-lsl**

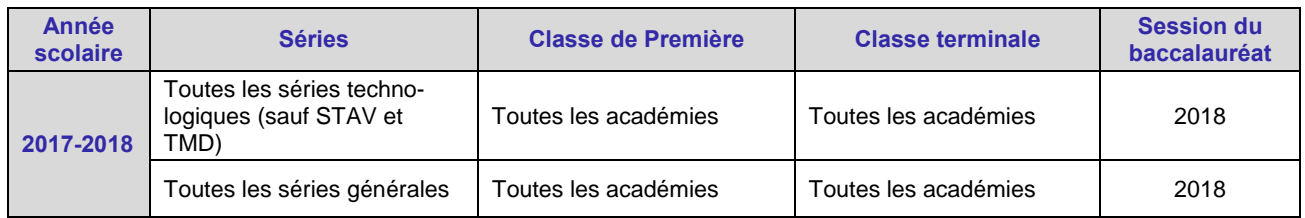

## **Questions particulières**

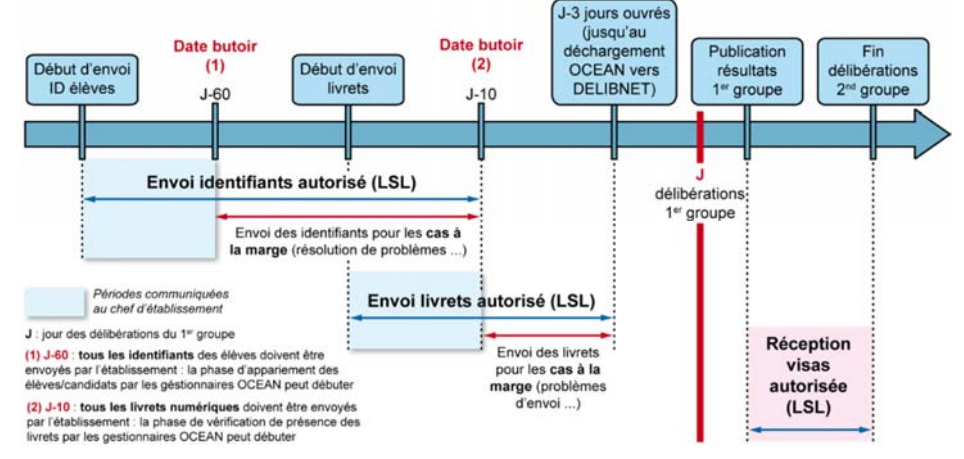

#### **5. Quel est le rôle du chef d'établissement ? Selon quel calendrier ?**

Pour les chefs d'établissement, les opérations doivent se dérouler de la façon et selon le calendrier suivants :

- Au cours de l'année :
	- **◦** à l'issue du constat de rentrée, provoquer la constitution du livret scolaire des élèves en classes de première par la remontée automatique des données issues d'une part de SIECLE, d'autre part de STS Web ; pour les élèves en classe terminale, s'assurer de l'existence du livret déjà renseigné pour l'année précédente ;
	- **◦** effectuer la saisie des différents services enseignants dans STS-Web et les exporter vers SIECLE ; s'assurer que les groupes d'élèves soient pris en compte et mis à jour dans BEE pour éviter tout problème dans LSL ;
	- **◦** importer les moyennes, compétences et appréciations en provenance des logiciels de gestion de notes dès la classe de première afin de constituer un livret complet pour l'année scolaire ;
	- **◦** animer et suivre la saisie des éléments non importés dans les livrets par les enseignants ;
	- **◦** si les comptes parents sont déployés dans l'établissement, ouvrir le module LSL dans le module « Administration téléservices » des services en ligne, accompagner les élèves et les familles dans l'utilisation du service en ligne (information, suivi, jalons importants,…).
- **Avant J-60 (c'est-à-dire avant mi-mai)** : envoyer les identifiants élèves au Référentiel National (menu « Paramétrage », « Jury », « Envoyer identifiants élèves »).
- **Avant J-30 (c'est-à-dire avant mi-juin)** : permettre par tout moyen disponible (téléservices en particulier) aux élèves et aux familles de consulter le livret scolaire, de manière à pouvoir éventuellement exercer leur droit de rectification.
- **Avant J-10 (c'est-à-dire avant fin juin)** : transmettre les statuts « livret papier » et les livrets numériques après validation, au référentiel national (menu « Paramétrage », « Jury », « Envoyer livrets »).
- **Après les délibérations** : constituer les livrets définitifs en réceptionnant les visas du jury (menu « Paramétrage », « Jury », « Recevoir les visas ») après chaque publication des résultats (1<sup>er</sup> et 2<sup>nd</sup> groupe).
- **A la publication des résultats** : informer les familles de la mise à disposition du livret par les services en ligne et les avertir de la date limite de l'accès à ces livrets.

**Ministère de l'éducation nationale, de l'enseignement supérieur et de la recherche Page 4 sur 8 Foire aux questions (FAQ) / Chef d'établissement http://eduscol.education.fr/ressources-lsl**

## **6. Faut-il acheter des livrets papier ?**

Non, pas pour les séries concernées et dans le périmètre actuel de l'application (cf. question 4). LSL remplace complètement le livret scolaire papier, même si, dans certaines situations (candidats scolarisés dans les établissements à l'étranger, cas de recours,…), une « solution papier » pourra être envisagée, c'est-à-dire une impression du fichier PDF créé. Il est à noter à ce niveau que, pour la session 2017 et conformément à l'arrêté du 8 février 2016 relatif aux livrets scolaires du lycée des séries générales et technologiques, les sections linguistiques sont désormais bien prises en compte intégralement par l'application LSL, et ne nécessitent donc plus l'impression du livret.

## **7. Comment procéder en cas d'absence d'un ou plusieurs enseignants en face d'une structure ?**

L'association des enseignants aux structures se fait dans STS Web. Bien que cette application signale les erreurs (services hors programmes…), il reste possible d'associer les enseignants à des disciplines non enseignées dans la série souhaitée. Le risque d'une telle erreur est d'avoir un enseignant non rattaché à la série de baccalauréat, gérée dans LSL, pour laquelle ledit enseignant dispense son enseignement. Cet enseignant n'a ainsi pas accès aux élèves de la ou des structures de la série concernée. Dans ce cas, il vous est possible, tout au long de l'année, d'effectuer des corrections dans STS Web, par exemple dans le cas d'un remplacement.

## **8. Comment et quand valider le livret ?**

La procédure est la même que pour le livret papier : la validation se fait individuellement, au cours du conseil de classe. Si des difficultés techniques empêchent ponctuellement cette procédure, une saisie groupée des évaluations, observations et avis a été mise en place. Tous les livrets doivent être validés à l'issue du conseil de classe du troisième trimestre.

## **9. Peut-on valider un livret ou un enseignement si les compétences ne sont pas toutes évaluées ?**

Oui. L'évaluation de l'élève par les enseignants est une obligation réglementaire. Elle peut se traduire en notes chiffrées et/ou par l'évaluation des compétences et par une appréciation annuelle. S'il est préférable que les enseignants évaluent bien les compétences et écrivent une appréciation pour chaque année du cycle terminal, une évaluation chiffrée suffit pour répondre aux obligations réglementaires. Le fait que certaines compétences restent non évaluées par les enseignants n'est donc pas bloquant pour le chef d'établissement, qui peut valider le livret.

Deux cas peuvent être alors distingués :

- a. la **validation de l'enseignement** peut être faite si aucune compétence n'est saisie et si l'appréciation annuelle est saisie ou contient une espace insécable (Alt+255). S'il s'agit d'un enseignement évalué avec des notes, la remontée des notes est nécessaire pour la validation. L'existence d'une appréciation annuelle est nécessaire au 3ème trimestre de l'année terminale ;
- b. indépendamment du contenu du **livret** et même s'il est incomplet, le chef d'établissement peut le **valider** dans son ensemble à tout moment s'il le juge nécessaire.

## **10. Comment procéder pour un élève …**

## **… qui change de série entre la classe de première et la classe terminale ?**

Les données des années précédentes d'une série différente sont conservées.

## **… qui change d'établissement au sein de la même académie ?**

L'accès au livret de première (année N-1) pour une élève de Terminale est possible pour les élèves ayant changé d'établissement. En effet, les données saisies dans l'établissement d'origine de l'élève sont conservées lors du transfert entre EPLE. LSL retrouve automatiquement les données de l'élève car son livret est stocké au niveau académique sans lien direct avec l'établissement. La recherche du livret du nouvel arrivant s'effectue d'une manière transparente pour l'utilisateur. En se positionnant sur la fiche d'un élève, LSL lance la recherche du livret de l'élève par INE (Identifiant National de l'Elève) à défaut par Nom, Prénom et Date de naissance.

#### Ministère de l'éducation nationale, de l'enseignement supérieur et de la recherche **Page 5** sur 8 **Foire aux questions (FAQ) / Chef d'établissement http://eduscol.education.fr/ressources-lsl**

## **… qui redouble ?**

Les données de l'ensemble des années de scolarité de première et de terminale sont conservées, les saisies et les imports de données se font pour chaque année.

## **… qui change d'académie ?**

Actuellement, le transfert de données d'une académie à l'autre n'est pas encore possible. Les données doivent donc être saisies manuellement. Dans le cas d'un changement d'académie, le lycée d'origine doit transmettre, par l'intermédiaire de l'édition des élèves sortants, le livret complété à l'établissement d'arrivée, à la demande de ces derniers.

## **11. Comment gérer les flux d'élèves entre établissements d'académies expérimentatrices et non ?**

Voici quelques cas d'élèves en circulation entre ces établissements et les solutions proposées :

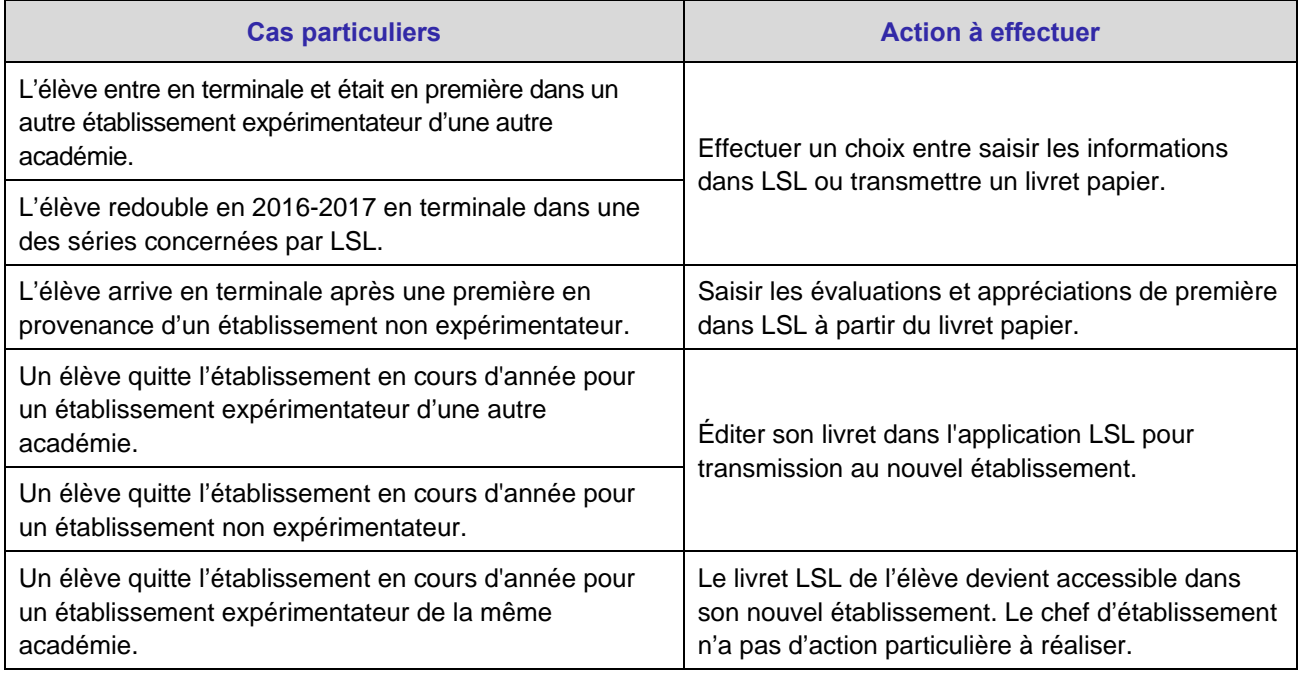

## **12. Que faire si les données de l'élève semblent avoir disparu ?**

Il n'y a pas de raison pour que les données de l'élève disparaissent, ni pendant l'année, ni au moment de la bascule SIECLE de début d'année de classe terminale. Ces données sont conservées au niveau académique. En cas de difficulté et avant de décider de remplir de nouveau les rubriques, il importe de contacter l'assistance académique et de penser à exporter le bilan de l'import « LSL\_Bilan\_import\_AAAA-MM-JJ.xls » pour permettre à votre assistance académique de vérifier si ces données n'ont pas été écrasées. Pour savoir si le changement des données n'est pas dû à une mauvaise manipulation, il faut également consulter l'onglet « Historisation » de chaque livret élève, de manière à connaître les acteurs ayant effectué des modifications et à leur demander si les modifications étaient intentionnelles.

#### **13. Est-il possible de rectifier les données du livret scolaire pour l'année N-1 après la bascule SIECLE de l'année N ?**

Si le livret scolaire de l'année N-1 (par exemple de l'année de première) est incomplet ou s'il s'agit de le rectifier après la bascule SIECLE de l'année N (par exemple l'année terminale), cela est possible : le chef d'établissement doit alors accorder le droit de consultation/modification pour ces années aux enseignants concernés, via le module DELEG-CE.

## **14. Comment diffuser le livret aux familles ?**

L'application LSL, module de SIECLE, sera utilisée dans tous les établissements. Il appartiendra au chef d'établissement de mettre en œuvre tous les moyens sécurisés pour mettre à disposition le livret scolaire aux élèves majeurs ou aux représentants légaux des élèves.

Le moyen privilégié pour cela est la mise en œuvre du téléservice LSL (qu'on ne confondra pas avec l'application LSL), qui fonctionne de la même façon que les autres téléservices : les établissements choisissent librement de le mettre ou non à disposition de leurs usagers, et les usagers concernés gardent la faculté ne pas activer leur compte. La trace de l'accès au livret scolaire par le téléservice témoigne de la consultation (elle remplace la signature manuscrite).

En l'absence de déploiement du téléservice, le livret complet, sous la forme d'un pdf, peut être diffusé par tout moyen (à condition qu'il soit sécurisé, par exemple ENT ou consultation sur un poste dans l'établissement), y compris selon les dispositions appliquées au livret papier.

## **15. Comment mettre en place le téléservice ?**

Dans le portail ARENA, la rubrique Base élèves établissement (BEE) comporte le module « Administration Téléservices » qui permet d'effectuer cette opération. Se rapprocher de votre assistance académique pour de plus amples informations sur son utilisation.

## **16. Comment créer et activer les comptes des responsables et des élèves ?**

Le chef d'établissement communique l'identifiant définitif et le mot de passe provisoire à l'élève majeur ou aux responsables légaux de l'élève par le moyen sécurisé le plus adapté (courrier par exemple), faisant apparaître la mention relative à la déclaration à la CNIL des services en ligne et se référant à la loi n° 78-17 du 6 janvier 1978 relative à l'informatique, aux fichiers et aux libertés.

## **17. Comment organiser l'exercice du droit de rectification et d'opposition à la transmission du livret ?**

Comme pour toute application et fichier numérique et selon la recommandation de la CNIL (Délibération n° 2015- 337 du 24 septembre 2015), les usagers ont le droit de demander la rectification des données les concernant, pour des raisons légitimes qui doivent donc être justifiées et sous réserve d'acceptation par le chef d'établissement, après avis de l'équipe pédagogique.

De plus, dans le cas particulier du livret scolaire, les élèves majeurs (ou leurs représentants légaux) ont le droit de demander la non-transmission du livret au jury du baccalauréat : ceci est un droit qui existe déjà, il n'est pas créé par LSL mais peut conduire à le mettre en évidence, et donc potentiellement être exercé plus souvent, même si la consultation du livret ne peut se faire qu'au bénéfice du candidat et si les cas de non-transmission sont dans les faits relativement rares.

Pour organiser ces demandes et en permettre le traitement, il est proposé un formulaire de demande de rectification et de non-transmission, que l'on peut trouver dans le téléservice et sur les documents d'accompagnement des chefs d'établissement. Ce formulaire n'est qu'une proposition de normalisation de la procédure : il peut être adapté aux conditions locales définies par le chef d'établissement, de manière à être compatible avec l'organisation propre du calendrier qu'il a défini.

De manière à prévenir tout recours, une procédure compatible avec le « cycle de vie » du livret sera définie clairement à l'avance, dans l'établissement. Elle peut différer d'un établissement à l'autre. Il s'agit de permettre ces démarches avant J-30 et J-10 maximum (cf. le calendrier des opérations liées à LSL, question 5), en prévoyant le délai de traitement des demandes.

## **18. Quelles évolutions de LSL en 2016-2017 par rapport à l'année précédente ?**

Suite à l'expérience des sessions 2015 et 2016, certaines évolutions ont été prévues pour tenir compte des remarques et des souhaits formulés par les utilisateurs concernés dans les académies expérimentatrices, en particulier la possibilité de validation en masse, une délégation enseignant élargie, une amélioration ergonomique ou encore la prise en compte des sections linguistiques…

## **19.Faut-il archiver les livrets numériques ?**

Conformément à la délibération de la CNIL n° 2015-337 du 24 septembre 2015 portant avis sur un projet d'arrêté de généralisation du traitement automatisé des données à caractère personnel dénommé « livret scolaire du lycée » (LSL), les données personnelles contenues dans les livrets numériques doivent être effacées dans un délai n'excédant pas les 8 mois à compter des résultats de l'examen. Il ne faut donc pas conserver d'archive des livrets numériques.

A ce niveau, les familles doivent être dûment informées par tout moyen du fait que l'administration ne gardera pas de copie (numérique ou papier) du livret scolaire du lycée au-delà du délai prévu par la CNIL.

## **20. Comment gérer les livrets pour les épreuves de septembre ?**

Pour la session 2017 et en attendant une solution automatisée à venir :

- dans l'hypothèse de deux délibérations du candidat, en juillet et en septembre : lors de la réception des visas en juillet, le livret définitif, non anonyme (avec le visa du jury de juillet), est automatiquement généré et mis à disposition de l'élève dans le téléservice : l'élève (ou le chef d'établissement) devra donc l'imprimer dans l'optique des épreuves de septembre.
- dans l'hypothèse d'une seule délibération du candidat en septembre (pas de délibération du candidat en juillet) : lors de la réception des visas en juillet, le livret définitif, non anonyme, n'est pas généré automatiquement. Il devra alors être généré et imprimé par le chef d'établissement (avec son visa, mais sans visa de jury) et remis à l'élève, dans l'optique des épreuves de septembre.
- dans les 2 cas, l'élève apporte au centre d'examen son livret imprimé au moment des épreuves de septembre. Le jury de septembre délibère à l'aide de ce livret imprimé (qu'il doit anonymer manuellement, comme tout livret papier) et appose son visa manuellement. Le livret papier est finalement remis à l'élève dans le centre d'examen après la proclamation des résultats.

# Livret Scolaire numérique du Lycée (LSL)

## **Foire aux questions (FAQ) Elèves et représentants légaux**

Ce document a été établi à partir des questions les plus fréquemment posées par les utilisateurs sur le livret scolaire numérique du lycée (LSL).

Il a vocation à être enrichi par les retours d'expérience des différentes vagues d'expérimentation et les réponses aux difficultés ponctuelles des utilisateurs rencontrées au fur et à mesure de la généralisation.

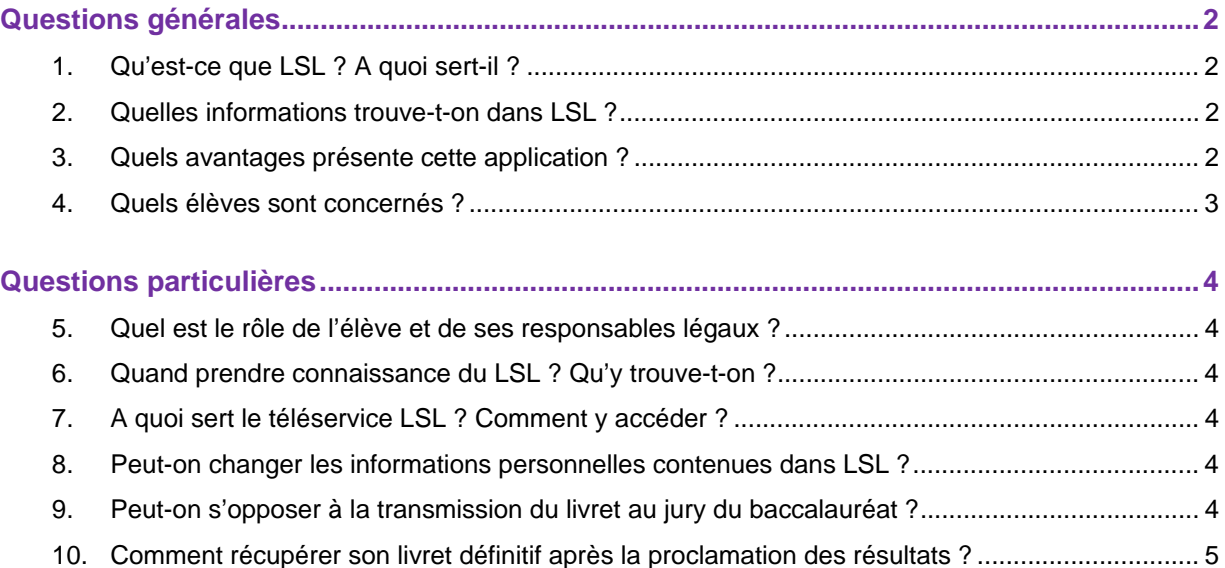

## **Questions générales**

## **1. Qu'est-ce que LSL ? A quoi sert-il ?**

Le Livret Scolaire Numérique du Lycée (LSL) est la version dématérialisée du « livret scolaire du lycée ». Utilisé depuis 1890 par l'institution scolaire sous une forme papier, il sert essentiellement comme aide à la décision des jurys du baccalauréat, permettant de prendre en compte la scolarité du candidat dans les cas où il est proche du seuil d'admission à l'examen.

## **2. Quelles informations trouve-t-on dans LSL ?**

On trouve dans LSL :

- d'une part les mêmes informations que dans le livret scolaire papier, à savoir, pour les classes de première et terminale : l'identité du candidat, son parcours scolaire, ses moyennes trimestrielles et annuelles ainsi que l'évaluation des compétences par enseignement, une appréciation annuelle par enseignement, le positionnement de l'élève dans la classe, la mention des engagements et responsabilités de l'élève au sein de l'établissement, enfin un avis du conseil de classe en vue de l'examen du baccalauréat ;
- d'autre part de nouvelles informations, en particulier la prise en compte de nouveaux enseignements (par exemple l'enseignement moral et civique pour tous les élèves, les sections linguistiques s'il y a lieu).

La dématérialisation du livret scolaire permet de l'anonymiser automatiquement : les données personnelles du candidat, le nom des enseignants ainsi que le nom de l'établissement dans lequel il est scolarisé ne sont pas portés à la connaissance du jury lors des délibérations.

## **3. Quels avantages présente cette application ?**

Cette dématérialisation présente un certain nombre d'avantages importants :

- a. Jusqu'ici, le livret scolaire était essentiellement utilisé comme une aide à la décision des jurys du baccalauréat, et était consulté au moment des délibérations, lorsque le candidat était proche des seuils. A ce niveau, la numérisation constitue un indéniable progrès :
	- l'anonymisation des livrets numérique se fait de façon automatique, réduisant les risques de discrimination, notamment liés à l'établissement de scolarisation ou au lieu de résidence ;
	- par son mode projeté, il procure un confort de visualisation des évaluations de l'élève et une attention plus soutenue du jury, ainsi que des facilités de calculs.
- b. Cependant, avant leur consultation par les jurys, les livrets scolaires occupaient un espace important dans la vie des établissements, qui est allégé par le LSL :
	- par la remontée automatique des données relatives à l'identité, au parcours scolaire et aux enseignements suivis par chaque élève, l'application LSL aide les personnels, enseignants et nonenseignants, dans les taches d'évaluation, les décharge du travail de recopie manuelle et améliore la fiabilité de l'ensemble de la procédure.
- c. Cette nouvelle fonctionnalité fait évoluer la fonction du livret scolaire, et le LSL est désormais destiné à prendre place dans la scolarité :
	- par l'intermédiaire du téléservice associé, il facilite l'accès des élèves et de leurs représentants légaux aux informations qui les concernent dès la première année du cycle terminal ;
	- il permet à l'élève de dialoguer avec l'établissement en vue d'une éventuelle rectification des données qui le concernent.

### **4. Quels élèves sont concernés ?**

Pour des raisons techniques, le périmètre de LSL est actuellement celui des lycées sous tutelle exclusive du ministère de l'éducation nationale, de l'enseignement supérieur et de la recherche. Pour le moment, sont donc hors du périmètre de LSL :

- Les lycées agricoles (sous tutelle du ministère de l'agriculture, de l'agroalimentaire et de la forêt) ;
- Les lycées militaires (sous tutelle du ministère de la Défense) ;
- Les lycées français à l'étranger (sous tutelle du ministère des Affaires étrangères et du Développement international) ;
- Le CNED (centre national d'enseignement à distance).

L'objectif poursuivi est une généralisation de LSL pour la session 2018 du baccalauréat général et technologique. L'extension aux baccalauréats professionnels se fera progressivement par la suite.

Entre 2013 et 2015, LSL a été expérimenté dans quatre académies (Toulouse, Rennes, Reims et Besançon) pour la série technologique ST2S. En 2015-2016, il a concerné les candidats au baccalauréat de la série ST2S de toutes les académies et des séries technologiques STD2A, STI2D, STL, STMG dans quatre académies pilotes (Besançon, Grenoble, Rouen, Toulouse)

En 2016-2017, il concerne :

- les candidats au baccalauréat des séries technologiques ST2S, STD2A, STI2D, STL, STMG dans toutes les académies ;
- les candidats au baccalauréat de la série générale L dans toutes les académies, ainsi que des séries générales S et ES dans quatre académies pilotes (Besançon, Reims, Rouen, Toulouse) ;
- les élèves de première de toutes les séries générales et technologiques (hors STAV et TMD) dans toutes les académies.

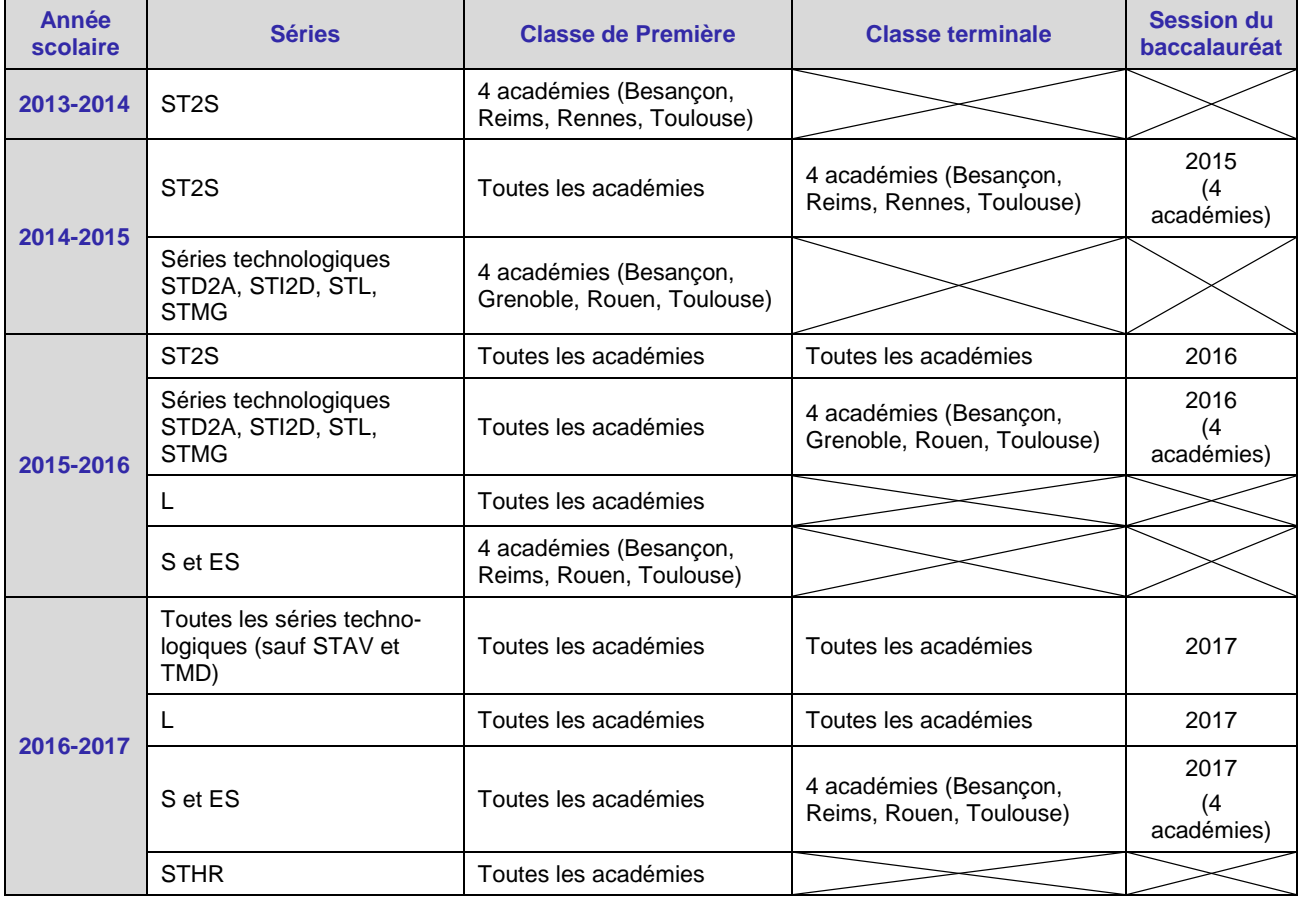

Ainsi, l'extension du déploiement de l'application suivra le calendrier prévisionnel suivant :

**Ministère de l'éducation nationale, de l'enseignement supérieur et de la recherche Page 3 sur 5 Foire aux questions (FAQ) / Elèves et représentants légaux http://eduscol.education.fr/cid94288/dematerialisation-du-livret-scolaire.html**

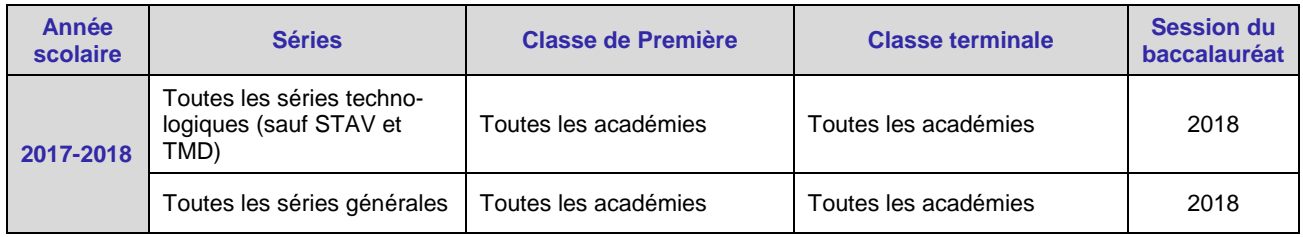

## **Questions particulières**

## **5. Quel est le rôle de l'élève et de ses responsables légaux ?**

Si l'élève est mineur, ce sont ses responsables légaux qui prennent connaissance du livret scolaire, vérifient les données personnelles et, le cas échéant, peuvent demander la rectification des données ou s'opposer à la transmission du livret au jury du baccalauréat.

Si l'élève est majeur, c'est à lui d'effectuer ces opérations.

Il appartient au chef d'établissement d'avoir donné tout moyen aux élèves et responsables légaux pour exercer leurs droits jusqu'à une date limite définie localement.

## **6. Quand prendre connaissance du LSL ? Qu'y trouve-t-on ?**

Le LSL est accessible à partir du moment où il est créé, et ce jusqu'à la fin du cycle terminal de l'élève. Il est accessible par le téléservice LSL si celui-ci a été déployé par le chef d'établissement.

On y trouve les données personnelles de l'élève, ainsi que les données remontées de la base de vie scolaire et de gestion de notes. On y trouve donc les données liées à la scolarité de l'élève uniquement si ces données ont été renseignées dans le logiciel de vie scolaire et de gestion de notes, et si les remontées ont été effectuées par le chef d'établissement. Cette collecte de données est effectuée en conformité avec les règles de la CNIL, auprès de laquelle LSL a été déclaré et qui a rendu un avis favorable à son usage.

On n'y trouve pas les appréciations trimestrielles de l'élève, mais une appréciation annuelle par enseignement, remplie à l'issue du conseil de classe du troisième trimestre de chaque année scolaire.

## **7. A quoi sert le téléservice LSL ? Comment y accéder ?**

Le téléservice LSL fait partie du bouquet des téléservices de l'Education Nationale. Il doit être déployé par le chef d'établissement pour devenir actif. Le chef d'établissement doit également veiller à organiser la distribution des codes d'identification aux élèves et aux responsables légaux.

## **8. Peut-on changer les informations personnelles contenues dans LSL ?**

Oui : les élèves et leurs responsables légaux peuvent faire une demande motivée de modification des données contenues dans LSL (données personnelles, notes, appréciations,…). Pour cela, ils doivent remplir un formulaire accessible sur le téléservice et/ou sur le site internet de l'établissement, et/ou en avertir le chef d'établissement par tout moyen (courriel, papier libre…). Cette demande est alors examinée par l'équipe pédagogique, et validée (ou non) par le chef d'établissement.

## **9. Peut-on s'opposer à la transmission du livret au jury du baccalauréat ?**

Oui : le candidat majeur ou ses responsables légaux s'il est mineur peuvent s'opposer légalement à la transmission du livret au jury du baccalauréat, en en faisant la demande au chef d'établissement.

**Cependant**, il est important de noter que la transmission (et la consultation le cas échéant) du livret au jury du baccalauréat **se fait toujours au bénéfice du candidat** : la consultation du livret scolaire (qui n'est pas systématique, mais seulement en cas de proximité avec les seuils d'admission) ne peut en aucun cas provoquer la révision des notes à la baisse.

## **10. Comment récupérer son livret définitif après la proclamation des résultats ?**

Après la proclamation des résultats, le chef d'établissement met à disposition des familles la version PDF du livret scolaire définitif par tout moyen (téléservice, ENT,...). Il a informé les représentants légaux du lauréat mineur ou le lauréat majeur de la mise à disposition du livret, notamment par les services en ligne (téléservices), et les a avertis de la date limite de l'accès à ces livrets. Si le téléservice n'est plus accessible, contacter l'établissement.

Il convient de bien noter que, conformément à la délibération de la CNIL n° 2015-337 du 24 septembre 2015 portant avis sur un projet d'arrêté de généralisation du traitement automatisé des données à caractère personnel dénommé « livret scolaire du lycée » (LSL), les données personnelles contenues dans les livrets numériques doivent être effacées dans un délai n'excédant pas les 8 mois à compter des résultats de l'examen. A ce niveau, et de la même façon que précédemment, lorsque le livret scolaire était sur format papier en un exemplaire unique, **l'administration ne gardera donc aucune copie (ni numérique, ni papier) du livret scolaire du lycée au-delà du délai prévu par la CNIL**.